### <span id="page-0-0"></span>Citavi goes LATEX

Eigbert Riewald

5.September 2019

 $-990$ 

イロト イ部 トイヨ トイヨト

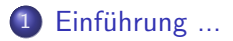

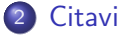

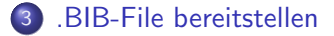

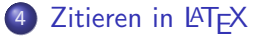

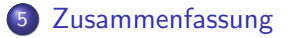

 $-990$ 

イロト イ部 トイヨ トイヨト

### <span id="page-2-0"></span>Citavi und LATEX nutzen

- o citavi dient der Verwaltung von Literatur für die Arbeit.
- **ELATEX** ist Textsatzsystem, mit dem die Arbeit geschrieben wird.
- **CItavi** kann ohne LATFX genutzt werden und mit LATEX kann ohne citavi gearbeitet werden.
- Für LATEX werden die Literatur in BIB-Files bereitgestellt.
- Mit c<sub>itav</sub>? können diese BIB-Files erzeugt werden.

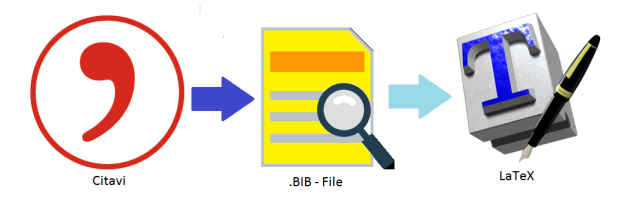

Abbildung: BIB-File als Verbindungsglied

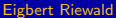

 $QQQ$ 

[Citavi](#page-3-0)

### <span id="page-3-0"></span>Citavi-Lizenz

c<sub>tavi</sub>-Homepage https://www.citavi.com/de "Citavi Free ist kostenlos.  $\ldots$  nur die Titelzahl ist auf 100 begrenzt."  $^1$ 

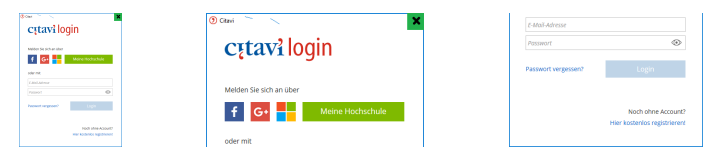

Abbildung: Login abbrechen

- Login abbrechen: C<sub>itavi</sub> startet im Free-Modus
- Mit Login: C<sub>itavi</sub> ist lizensiert entsprechend des Accounts
- Benötigen einen Account bei citavi
- bei OVGU-EMail-Adresse als Account wird UNI-Lizenz zugeordnet.
	- ...@ovgu.de , ...@st.ovgu.de , ...

 $1$ https://www.citavi.com/de/download

 $QQ$ 

[Citavi](#page-3-0)

### Neues Citavi-Project

 $\blacktriangleright$  "Neues Project" <sup>2</sup>  $\blacktriangleright$  "Lokales Project"  $\blacktriangleright$  Speicherort

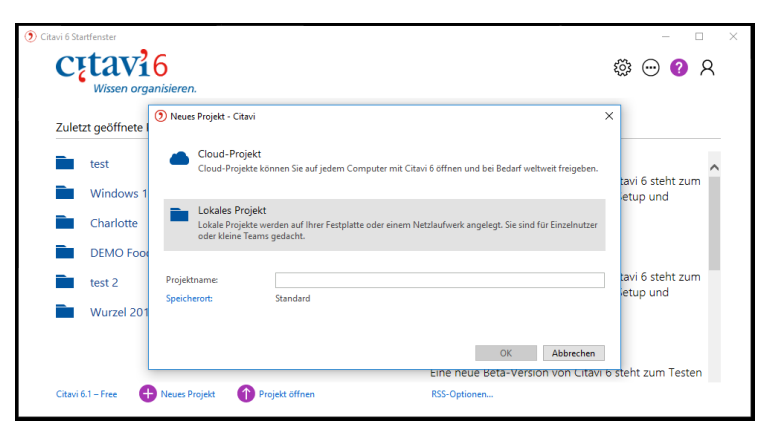

#### Abbildung: Lokales Project

2Symbole rechts oben: Einstellung, Infos, Hilfe, Login (D) (B) (B) (E) (B) E 990

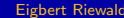

# Citavi-Optionen für LATEX

# ► "Extras" ► "Optionen" ► ...

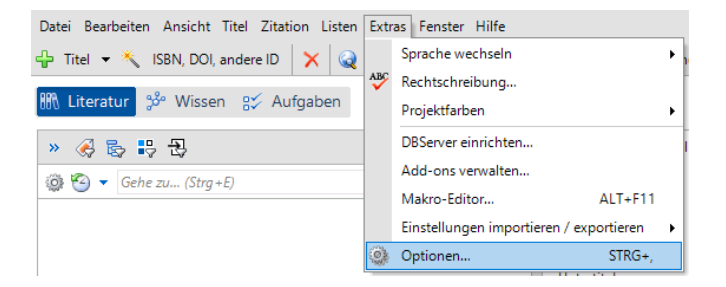

#### Abbildung: Optionen für LATEX

= ೨೦೦

メロメ メ都 メメ きょくきょ

# Citavi-Optionen für LATEX

 $\ldots$   $\blacktriangleright$  "Zitation"

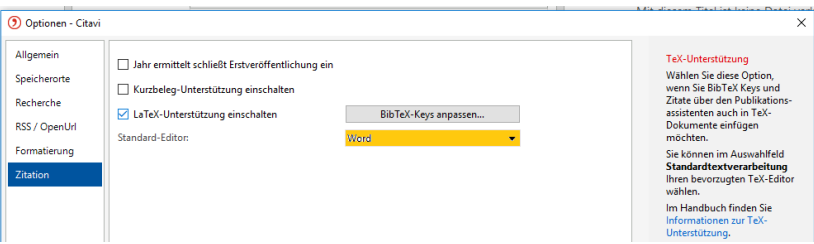

Abbildung: Zitation für LATEX

LaTeX-Unterstützung einschalten" ✔ Standard-Editor TeXnicCenter

- 3

 $\Omega$ 

イロト イ部 トイヨ トイヨト

[Citavi](#page-3-0)

# Citavi-Optionen für LATEX

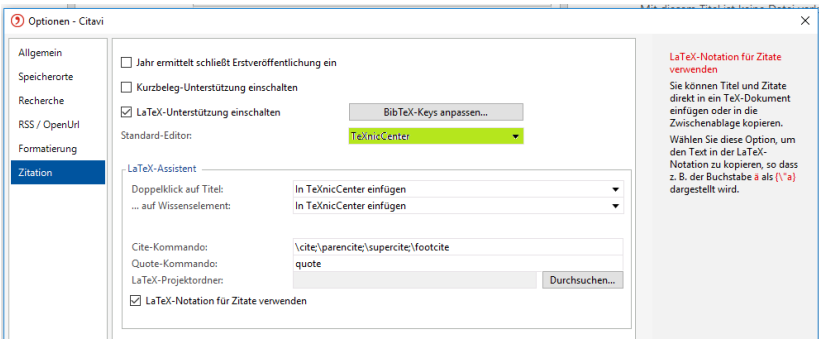

#### Abbildung: LAT<sub>F</sub>X-Unterstützung

Die Parameter des "LaTeX-Assistent" i.a. bei allen LATEX-Varianten gleich<br>DikTeX Kaus anfassen – "Lise nicht ändern "BibTeX-Keys anfassen ..." i.a. nicht ändern メロメ メ都 メメ きょくきょ  $\eta$ an

#### [Citavi](#page-3-0)

### Buch in Citavi erfassen

➤ Titel ➤ Titel per Hand eingeben ➤ ● Buch ➤ ISBN: ISBN 978-3-95845-289-3 ISBN978-3-8273-7038-9

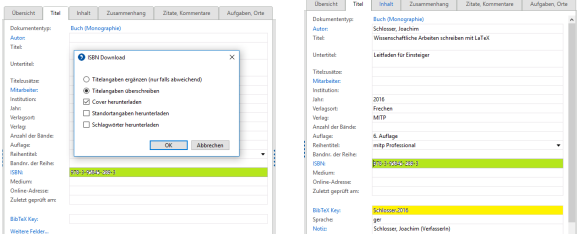

#### Abbildung: Buch über ISDN erfasst

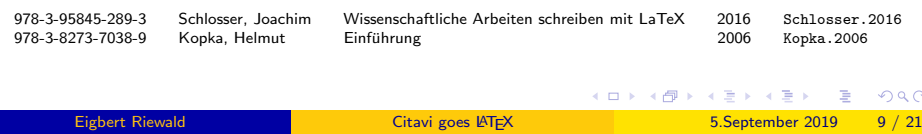

### <span id="page-9-0"></span>Titel für .BIB-File auswählen

Literatur-Einträge auswählen

➤ Datei ➤ Exportieren ➤ Exportieren... ➤ ● Die .. markierten Titel

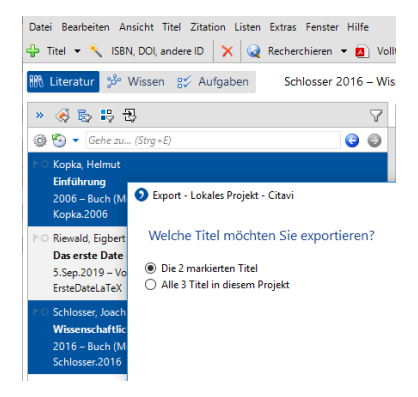

Abbildung: Titel markieren und auswählen

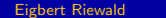

 $\Omega$ 

イロト イ押ト イヨト イヨト

### Im BibTeX-Format exportieren

### **BibTex**

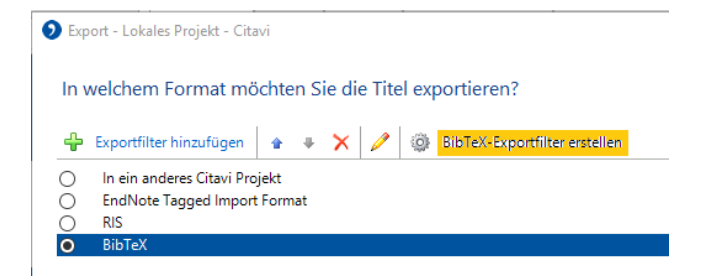

#### Abbildung: Export im BibTeX-Format

 $\Omega$ 

イロト イ押ト イヨト イヨト

[.BIB-File bereitstellen](#page-9-0)

### BibTeX-Format-Vorlage speichern

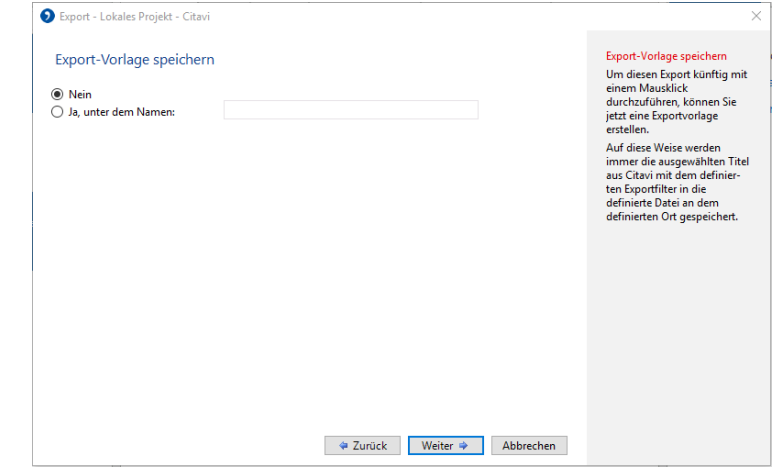

#### Abbildung: Keine BibTeX-Format-Vorlage

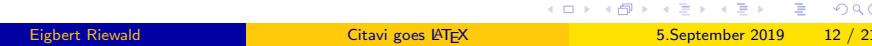

### Inhalt des BIB-Files

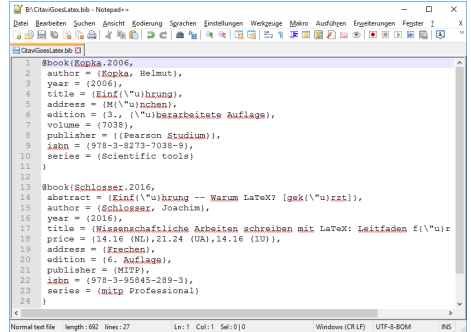

#### Abbildung: Inhalt des BIB-Files

K ロ ▶ K 個 ▶ K 로 ▶ K 로 ▶ - 로 - K 9 Q @

### Zuordnung Citavi - BibTex

Bei der BibTex-Exportdefinition<sup>3</sup> geht es um die Zuordnung von den Dokumenten-Typen (Citavi) zu den Entry types (BibTeX) und von den Feldern (Citavi) zu den Field types (BibTex)

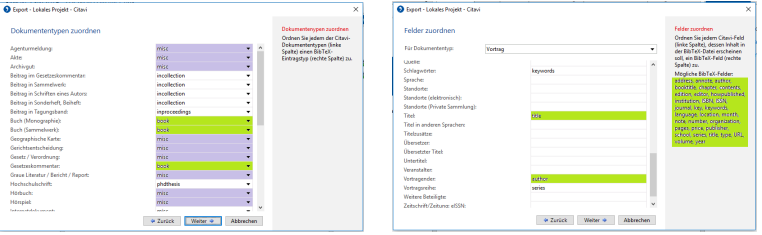

#### Abbildung: Zuordnung von Dokumenten und Feldern

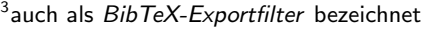

 $QQQ$ 

 $4$  ロ }  $4$   $4$   $9$  }  $4$   $\equiv$  }  $-4$ 

# <span id="page-14-0"></span>Zitieren mit "Anführungsstrichen"<br>.

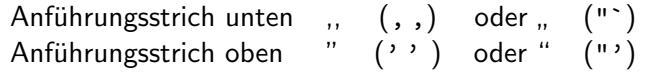

```
Geworben \lceil \dots \rceil "'Die 2. \dots findet \lceil \dots \rceil statt."'
 und es werden
 \backslash begin { quote }
     " 'wieder Kurzworkshops und ... programme"'
   \langle end{quote\rangleangeboten.
```
Geworben wurde mit "Die 2. Lange Nacht der Hausarbeiten findet […]<br>statt " und se werden statt." und es werden

" Themenbereichen [...] Literaturverwaltungsprogramme" wieder Kurzworkshops und Einzelberatungen u.a. zu den

angeboten.

KED KAP KED KED E VOOR

### Verwendung von BibLaTex - Teil der Präambel

Festlegung in der Präambel

- **1** Nutzung des Paketes biblatex
- <sup>2</sup> Verwendung des Zitier-Stils: alphabetisch (oder numerisch oder ...)
- **3** Alle verwendete BIB-Files

```
\langle usepackage { csquotes } % für die Anführungsstriche
\% usepackage [style=numeric] { biblatex }
 use package [style=alpha b \; between \; {bib \; detect}a d d b i b r e s o u r c e { C i t a v i G o e s L a t e x . b i b }
 add \, b i b r e so u r c e { E r s t e D a t e L a t e x . b i b }
```
つへへ

Verwendung von BibLaTex - Zitieren im Dokument

Das Zitieren erfolgt über  $\cite{...}$ . Mit \cite[Seite  $\dots$ ] $\{ \dots \}$ . lassen sich Seitenzahlen hinzufügen.

Das alte Buch  $\cite\{Kopka. 2006\}$  beschreibt  $\LaTeX$ recht gut. Das neue Buch \cite [ Seite 171 ff . ] { Schlosser . 2016 } beschreibt das Zitieren. Voraussetzung für diesen Vortrag ist " 'Das Erste Date mit  $\text{LaTeX}$ ?" ' \ cite {ErsteDateLaTeX } oder \LaTeX {-Kenntnisse }.

Das alte Buch [\[Kop06\]](#page-17-0) beschreibt LAT<sub>F</sub>X recht gut. Das neue Buch [\[Sch16,](#page-17-1) Seite 171ff.] beschreibt das Zitieren. Voraussetzung für diesen Vortrag ist "Das Erste Date mit L<sup>A</sup>TEX" [\[Rie19\]](#page-17-2) oder L<sup>A</sup>TEX-Kenntnisse.

K ロ ▶ K 個 ▶ K 로 ▶ K 로 ▶ 『로 』 ◇ Q Q @

### Verwendung von BibLaTex - Literatur-Verzeichnis

Es wird nur die zitierte Literatur aufgeführt. Die Überschrift lautet "Verwendete Literatur" <sup>4</sup>

\printbibliography [title=Verwendete Literatur ]

<span id="page-17-0"></span>

Helmut Kopka. Einführung. 3., überarbeitete Auflage. Bd. 7038. Scientific tools. München: Pearson Studium, 2006. isbn: 978-3-8273-7038-9.

- <span id="page-17-2"></span>F
- 
- Eigbert Riewald. Das erste Date mit LaTeX. Magdeburg, 2019.

<span id="page-17-1"></span>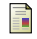

Joachim Schlosser. Wissenschaftliche Arbeiten schreiben mit LaTeX: Leitfaden für Einsteiger. 6. Auflage. mitp Professional. Frechen: MITP, 2016. isbn: 978-3-95845-289-3.

 $QQ$ 

 $4$  ロ }  $4$   $4$   $9$  }  $4$   $\equiv$  }  $-4$ 

<sup>&</sup>lt;sup>4</sup>Der Titel wird nur nicht unter beamer angezeigt

### Verwendung von BibTex

BibTeX ist das ursprüngliche Programm zur Erstellung von Literaturangaben und -verzeichnissen in LaTeX-Dokumenten.

```
\setminus d o c u m e n t c l a s s \set{\tt article}use package [ utf8] { inputenc }\ b i b l i o g r a p h y s t y l e \{ a l p h a d i n \}\mathsf{begin}\{\mathsf{document}\}Altes Buch \cite [S.99]{Schlosser.2016} fürs Prinzip,
neues Buch\cite {Kopka. 2006} zum Zitieren
und der Vortrag \ cite { ErsteDateLaTeX }
 b i b l i o g r a p h y { Cit a v i G o e s L a t e x , E r s t e D a t e L a t e x }
 \mathsf{end}\{\mathsf{document}\}200
```
### Verwendung von BibTex - erzeugter Text

Altes Buch [Sch16, S. 99] fürs Prinzip, neues Buch[Kop06] zum Zitieren und der Vortrag[Rie19]

### References

- [Kop06] KOPKA, Helmut: Scientific tools. Bd. 7038: Einführung.  $3_{-}$ überarbeitete Auflage. München : Pearson Studium, 2006. - ISBN 978-3-8273-7038-9
- [Rie19] RIEWALD, Eigbert: *Das erste Date mit LaTeX*. Magdeburg, 5.Sep.2019 (Lange Nacht der Hausaufgaben)
- [Sch16] SCHLOSSER, Joachim: Wissenschaftliche Arbeiten schreiben mit La-TeX: Leitfaden für Einsteiger. 6. Auflage. Frechen : MITP, 2016 (mitp) Professional). - ISBN 978-3-95845-289-3

**KOD KARD KED KED B YOUR** 

### <span id="page-20-0"></span>Citavi als .BIB-Editor

- Für Literaturangaben benötigt LATEX .BIB-Files
- $\bullet$  Die Literatur wird über BibTeX-Key identifiziert
- Die .BIB-Files können auf vielfältige Art und Weise erzeugt werden Notepad++, JabRef , Citavi u. a. m.
- **C<sub>I</sub>tavi** ist ein eigenständiges umfangreiches Programm zur Literatur- und Wissensverwaltungs Die OVGU besitzt eine Campus-Lizenz (2019)
- **CERAVI kann zu Bearbeitung von .BIB-Files genutzt werden.** mittels Im- und Export

(□ ) (何 ) (日 ) (日

 $QQQ$